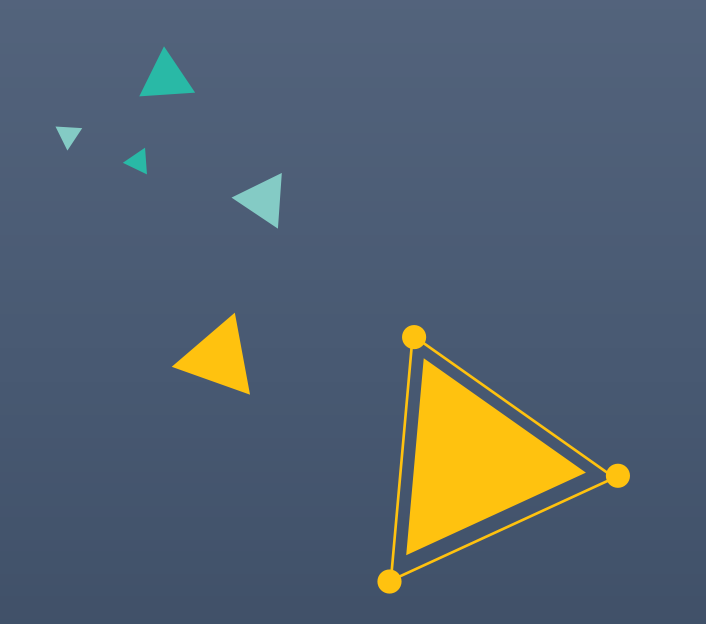

# **超星尔雅通识课 学 习 指 南**

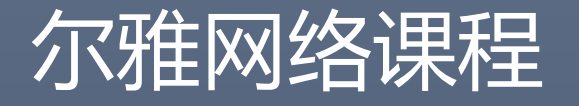

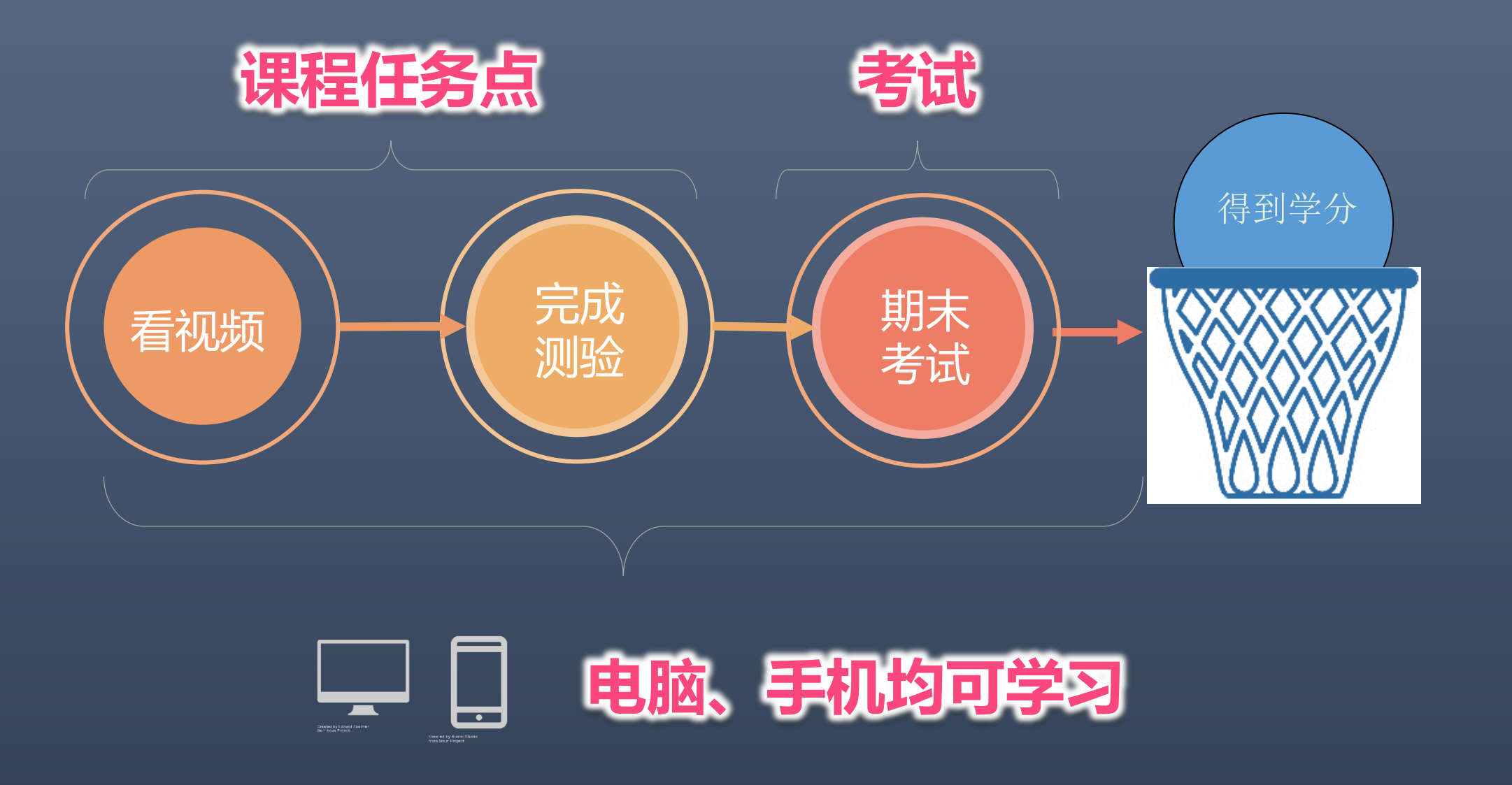

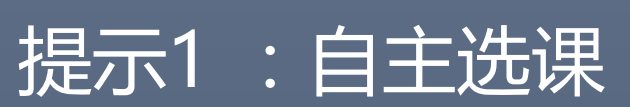

#### 登录网站: xhu.fanya.chaoxing.com 点击登录,输入学号和密码(初始密码:123456)

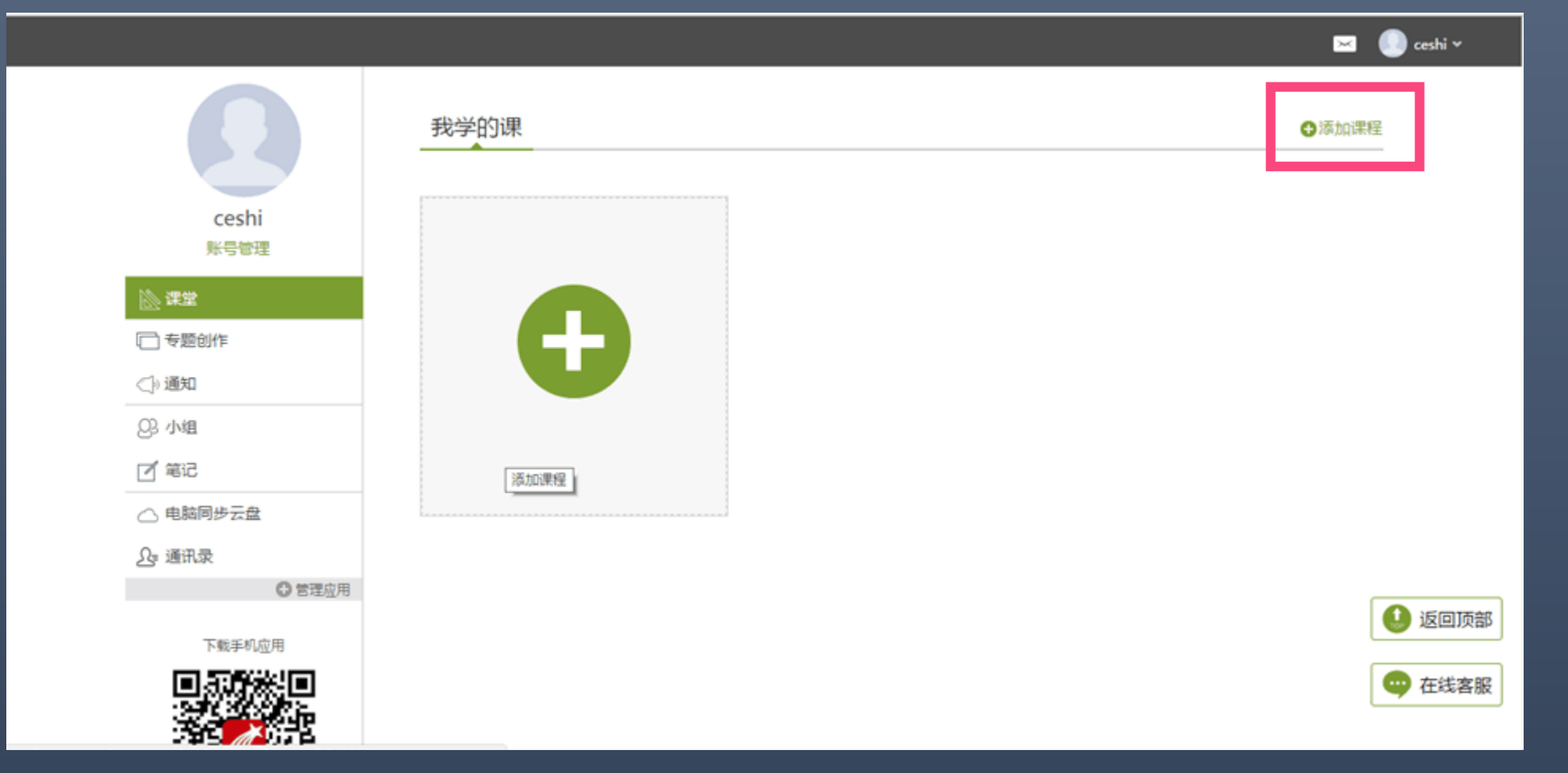

#### 点击添加课程之后跳转到课程界面,点击课程封面即可 预览,点击报告就能选上课程。

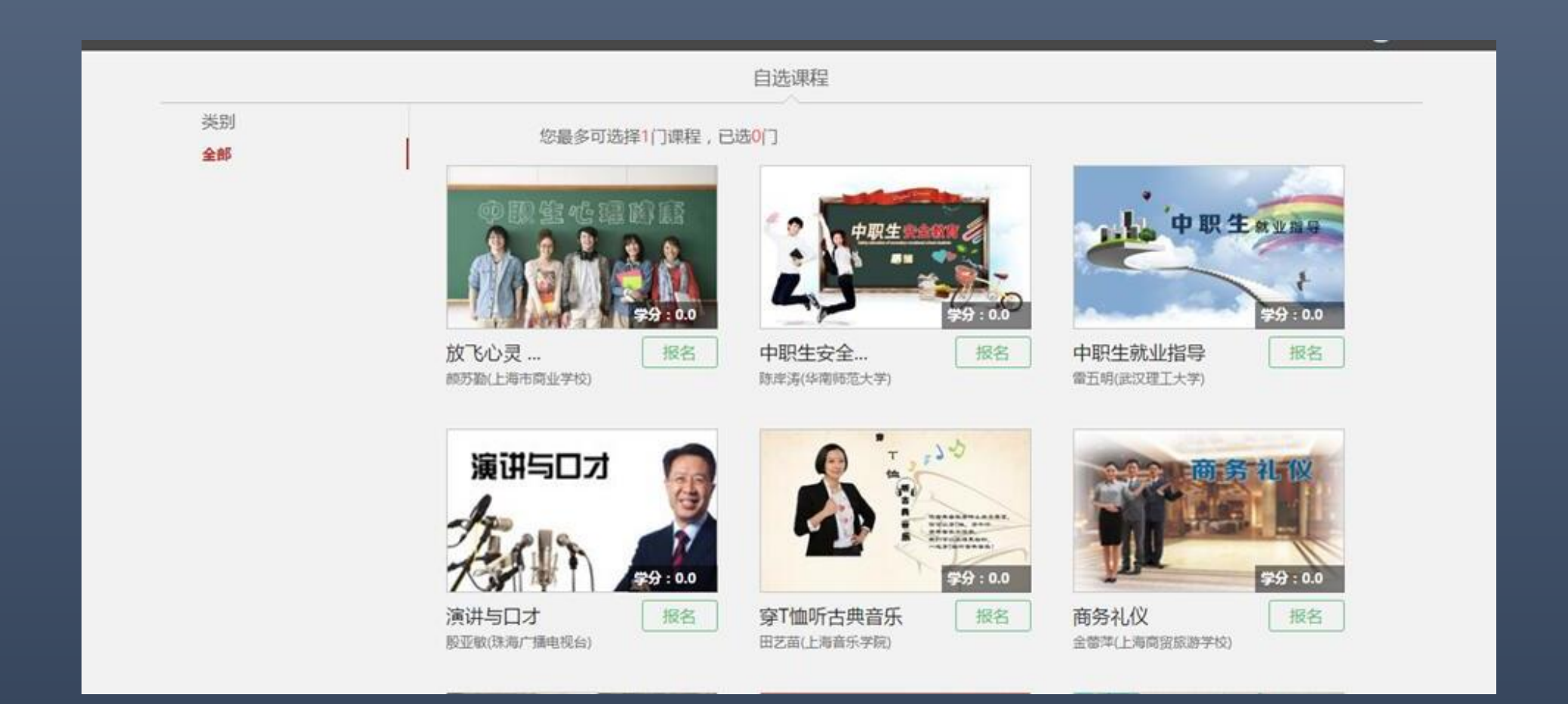

#### 每人最多能选3门,如果想换课,点击退课即可。

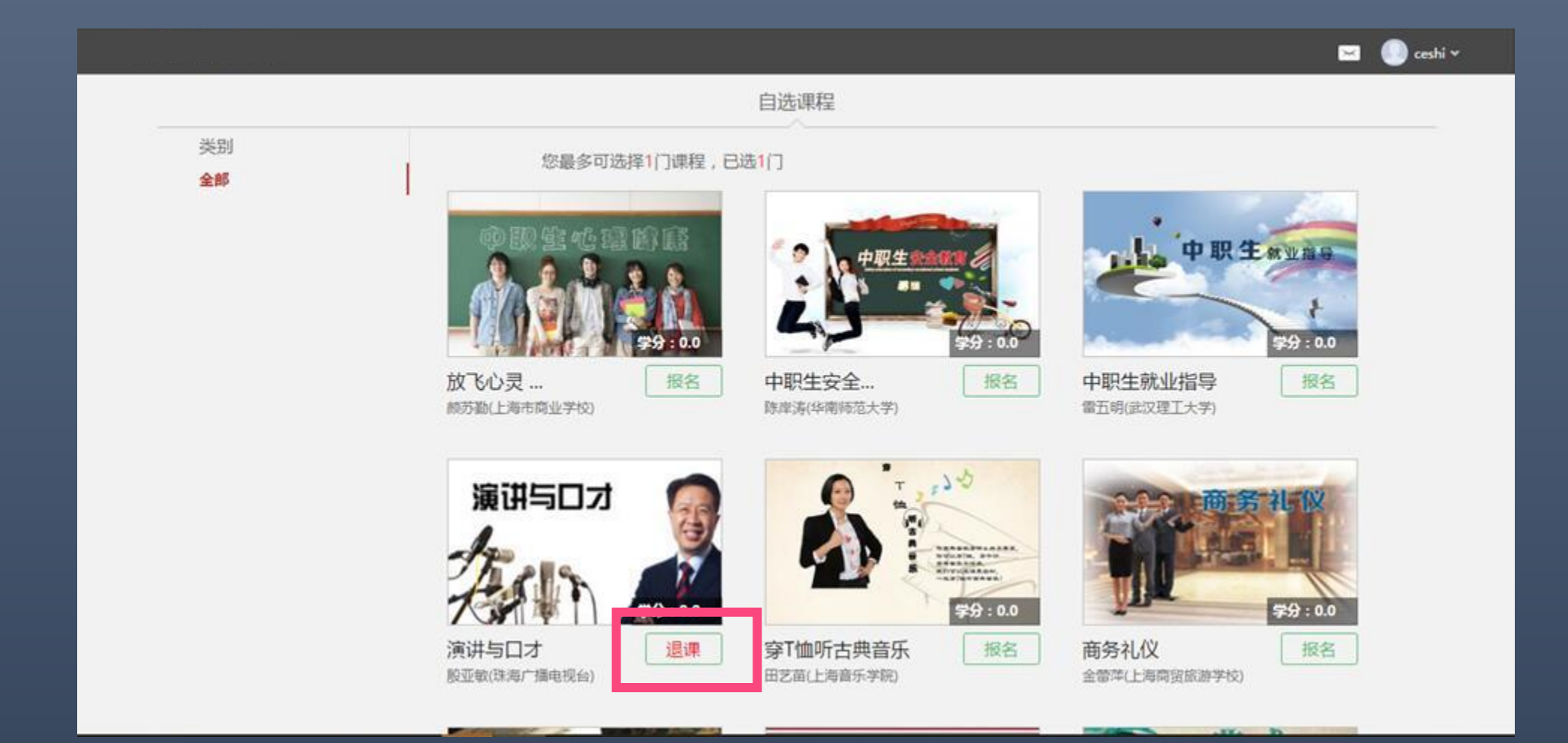

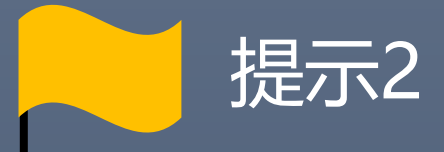

# 课程任务点需在课程学习时间内完成, 考试需在考试指定时间内完成。

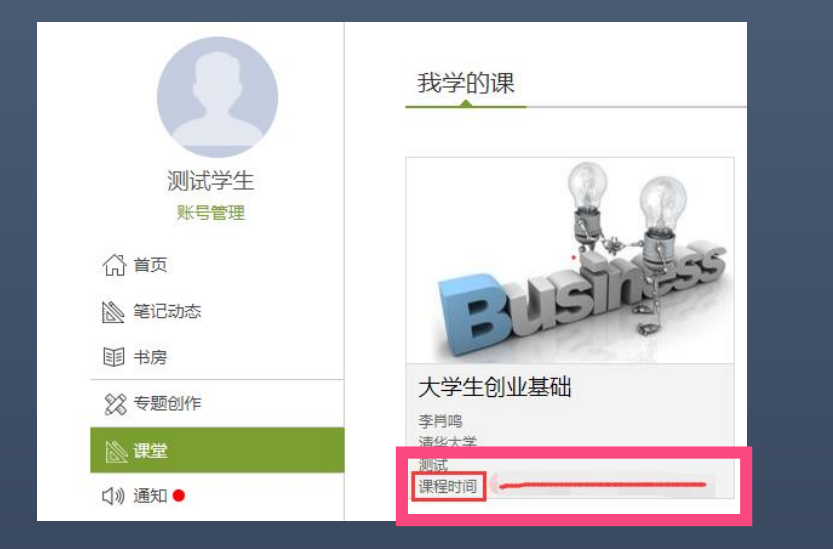

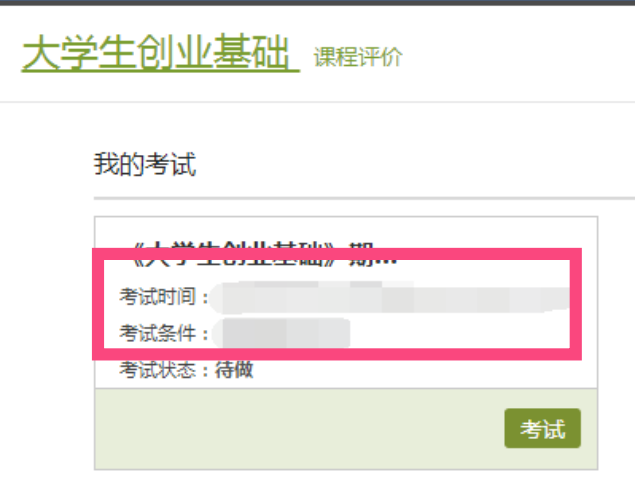

登录后,即可查看课程的学习时间 网络 计可变 点击课程后进入考试板块,即可查看考试时间

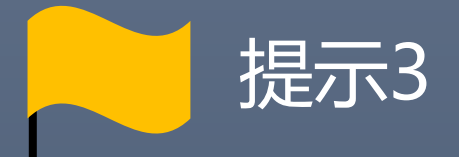

# 登录平台即可看到已选课程,

## 无需再次报名。

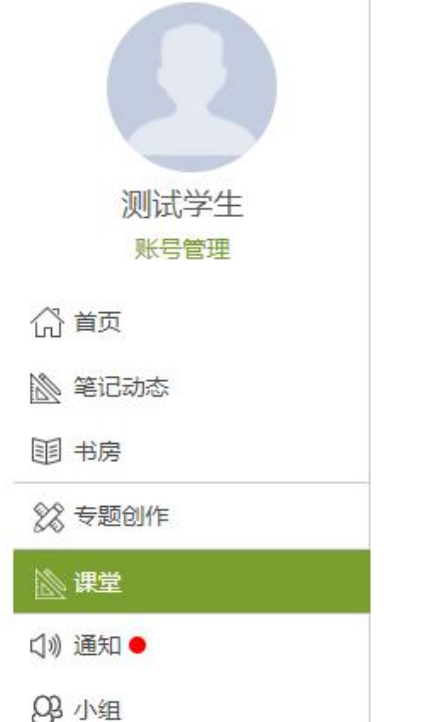

我学的课

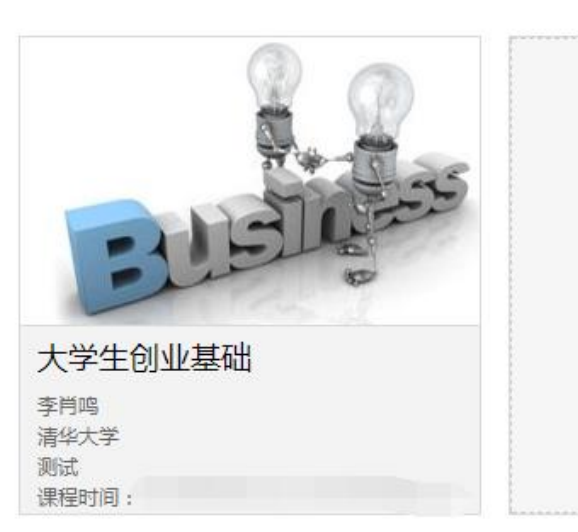

## 第一步:登录网络课学习平台开始学习

[http://xhu.fanya.chaoxing.com/portal](http://dgpt.fy.chaoxing.com/)

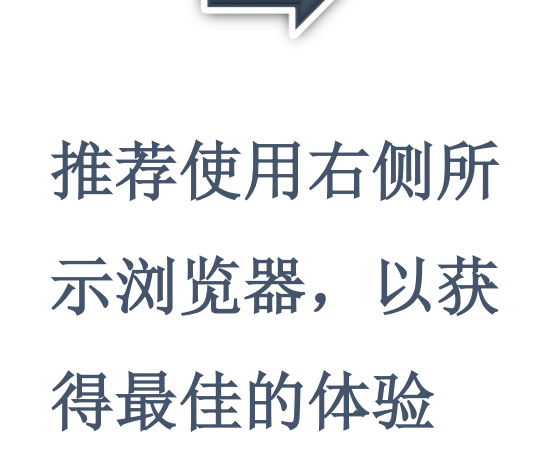

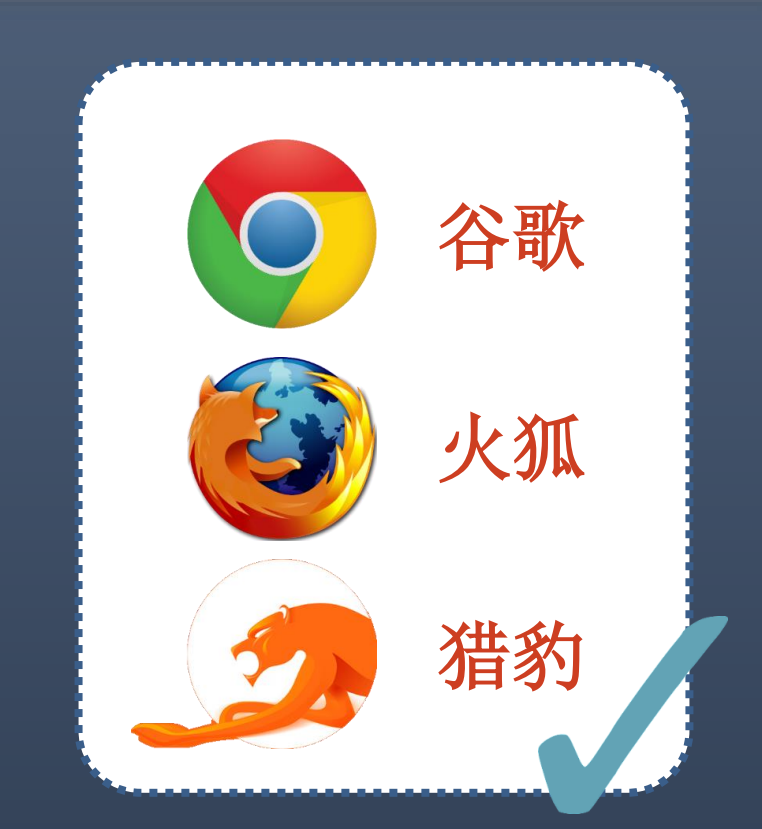

## http://xhu.fanya.chaoxing.com

![](_page_8_Picture_1.jpeg)

学校现有校本部、彭州校区、成都市人南校区三个校区。校园面积近3000亩。校本部坐落于中国历史文化名城成都、毗邻国家高新技术开发区西区、西依望丛帝乡、 扬雄故里,岷江水自都江堰而下从校园蜿蜒流过。校园环境大气优雅,植被葱郁,景色宜人,具有得天独厚的人文自然环境,是读书治学的理想园地。学校教务管理、党 政办公、图书馆文献信息、后勤服务等均实现网络化,校园网为师生员工的工作、学习和生活营造了良好的数字环境。图书馆面积4万余平方米,藏书及电子文献总量370 余万册, 是川内收藏《中华再造善本》的4所高校之一。

#### 客服电话 400-902-0966 Copyright © 超星集团旗下网站-超星慕课 管理

![](_page_9_Picture_0.jpeg)

![](_page_9_Picture_1.jpeg)

![](_page_9_Picture_2.jpeg)

![](_page_9_Picture_3.jpeg)

![](_page_9_Picture_4.jpeg)

![](_page_9_Picture_5.jpeg)

登录

![](_page_9_Picture_7.jpeg)

![](_page_10_Picture_0.jpeg)

![](_page_10_Picture_1.jpeg)

![](_page_11_Picture_0.jpeg)

![](_page_12_Figure_0.jpeg)

![](_page_13_Figure_0.jpeg)

## 第三步:学习过程中随时查看进度

未达到指定进度要求,将无法参加期末考试

![](_page_14_Figure_2.jpeg)

![](_page_15_Picture_0.jpeg)

![](_page_15_Picture_3.jpeg)

![](_page_16_Picture_0.jpeg)

# 超星学习通 **手 机 也 能 进 行 学 习**

![](_page_17_Picture_0.jpeg)

![](_page_17_Picture_1.jpeg)

![](_page_17_Picture_2.jpeg)

![](_page_17_Picture_3.jpeg)

应用市场下载

![](_page_18_Picture_0.jpeg)

![](_page_18_Picture_1.jpeg)

### 扫左方二维码下载

OR

下载网址:app.chaoxing.com

![](_page_19_Picture_0.jpeg)

![](_page_19_Picture_14.jpeg)

![](_page_19_Picture_15.jpeg)

![](_page_20_Picture_0.jpeg)

![](_page_20_Picture_1.jpeg)

## 自主选课

![](_page_21_Picture_1.jpeg)

点击页面右上方的 "**+**"弹出页面点击"自 选课程"

![](_page_21_Picture_3.jpeg)

弹出"课程广场页面"**-**选 择自己喜欢的课程点击 "报名"按钮即可。

![](_page_21_Picture_5.jpeg)

点击"报名"按钮之后**--** 弹出"确认报名" 点击**--** "确认"即可报名成功。

![](_page_22_Picture_0.jpeg)

![](_page_22_Picture_1.jpeg)

![](_page_22_Picture_2.jpeg)

![](_page_23_Picture_0.jpeg)

![](_page_23_Picture_1.jpeg)

![](_page_23_Picture_62.jpeg)

视频: 20% 课程视频全部看完得满分,单个视频分值平均分配,满分100分 测验: 30% 学生接收到的所有测验任务点平均分配,未做测验按"零"分计 算 访问数: 3% 访问数达30次为满分,最多不超过上限分数 讨论数: 2% 发表或回复一个讨论得2.0分,满分100分 作业: 5% 所有作业的平均分

![](_page_23_Picture_4.jpeg)

![](_page_24_Picture_0.jpeg)

![](_page_24_Picture_37.jpeg)

![](_page_24_Picture_2.jpeg)